# **Generelles**

Alle Änderungen sind in den Release-Notes unter *Extras – Information*

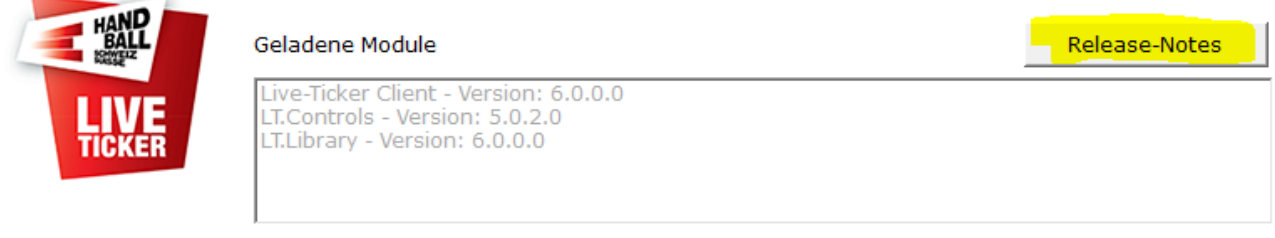

© 2011 - 2021 Schweizerischer Handball-Verband

## **Extras Einstellungen**

Unter *Extras – Einstellungen* wurde das Feld «Livestream generell aktiviert» entfernt.

# **Einstellungen Livestream**

Unter *Einstellungen – Livestream* kann die jeweilige Schnittstelle für Swisscom (Asport) und/oder Handball TV aktiviert werden (es können auch beide gleichzeitig aktiviert werden).

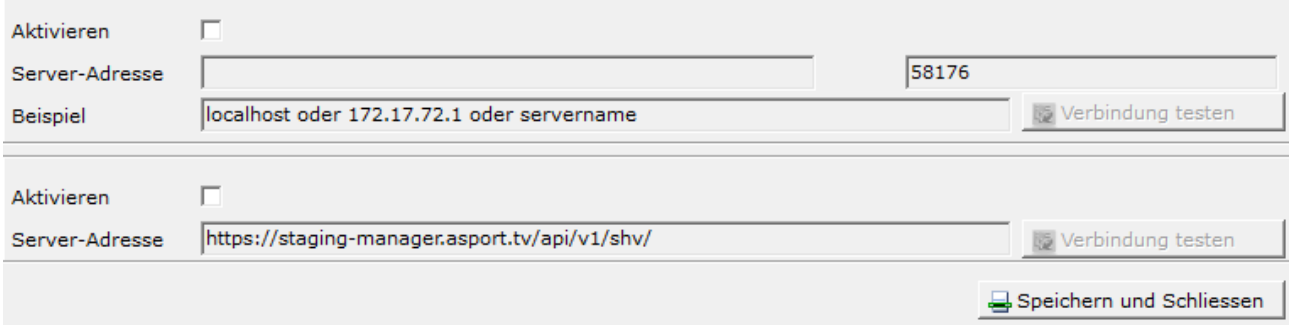

# **Einstellungen Spiel / Funktionäre**

# *Spiel – Funktionäre*

Das Feld LT Operator wurde entfernt. Neu ist das Feld *Sekretär* ein Muss-Feld. Hier wird die Person aus der Liste ausgewählt, die den Live-Ticker bedient.

# *Team - Funktionäre*

Die Offiziellen werden nur noch in einem Feld mit Name Vorname geführt und vom Spielbericht direkt in den Liveticker übernommen, inklusive Reihenfolge Offizieller A-D. Bei einem kurzfristigen Wechsel können die Felder überschrieben werden

# **Action Panel**

Bei einem 7m steht jetzt auch die Aktion TF als mögliche Folge zur Auswahl. Zum Beispiel: Übertreten, Zeit

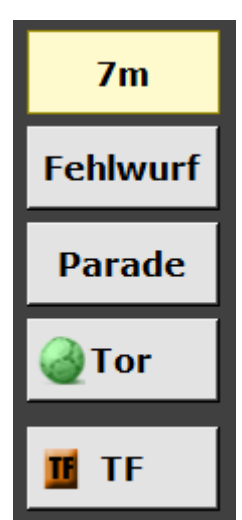